## How to create a new study draft in INSPIR II

STON VERSITY DICAL MPUC

your last login was 10/11/2022 08:16 AM EDT Study Assistant

Hello Khaled Khattar, BA

My Workspaces 🛛 🖃

| Featured Study Operations              |                                  |  |  |  |  |  |  |  |
|----------------------------------------|----------------------------------|--|--|--|--|--|--|--|
| Create a New Study                     |                                  |  |  |  |  |  |  |  |
| Start a Sur Form for one of My Studies |                                  |  |  |  |  |  |  |  |
| View the C                             | pprovals for one of My Studies   |  |  |  |  |  |  |  |
| View the S                             | on History for one of My Studies |  |  |  |  |  |  |  |
| View and M                             | My Studies                       |  |  |  |  |  |  |  |
|                                        |                                  |  |  |  |  |  |  |  |

|                                 | By the Numb                       | ers                         |      |
|---------------------------------|-----------------------------------|-----------------------------|------|
| Submissions<br>in Process<br>54 | Forms Pending<br>Submission<br>53 | Pending My<br>Response<br>4 | Higl |
|                                 | Tasks                             |                             |      |
| All Tasks                       |                                   | 3                           | 5    |
| Study Tasks                     |                                   |                             | 3    |

When you login into INSPIR II (<u>https://inspir.bu.edu/</u>), you will get to this page. This is your Home page

Click on "Create a New Study"

#### The system will create and open a new Study Application form.

| BOSTON<br>UNIVERSITY<br>MEDICAL<br>CAMPUS                                                                                                    | (?) Help ▲ My Profile                              |
|----------------------------------------------------------------------------------------------------|----------------------------------------------------|
| My Workspaces Study Study Application                                                                                                    | 🗹 Back 🕻                                           |
| Section view of Application Entire view of the Application                                                                                                    | Save Section Save and Continue to Next Section +   |
| 1.0 B General Information 1.0 General Information                                                                                                    |                                                    |
| Please enter the official title of your study::      Demo Study                                                                                                    |                                                    |
| Please enter the Study Nickname you would like to use to reference the study::      Demo     This field allows you to enter an abbreviated version of the Study Title to quickly identify this study. | This is the first section of                       |
|                                                                                                    | the Study Application.<br>Type in the title and a  |
|                                                                                                    | nickname for the study.<br>Then click on "Save and |
|                                                                                                    | Continue to the next<br>Section" button to         |
|                                                                                                    | proceed.                                           |

#### The system will start building the Study Application section by section. You can click on these sections/tabs in the left panel to jump back to them.

| BOSTON<br>UNIVERSITY<br>MEDICAL<br>CAMPUS                    | ON P                                   |                                        | ED - Institutional Review Board                                                                        |                                                                                                    |                           | ? Help                    | My Profile -                   | Log out           |
|--------------------------------------------------------------|----------------------------------------|----------------------------------------|----------------------------------------------------------------------------------------------------|----------------------------------------------------------------------------------------------------|---------------------------|---------------------------|--------------------------------|-------------------|
| My Workspaces                                                | ■ IRB Number: H-<br>Study Alias: Dem   | 4278 Study                             | Study Application (Version 1.0)                                                                        |                                                                                                    |                           |                           |                                | 🖪 Back            |
| Section view of App                                          | lication Entire vie                    | v of the Applicatio                    | 1                                                                                                    |                                                                                                    | Print Friendly            | Save Section              | Save and Continue              | e to Next Section |
| 1.0   General Informat     2.0   Setup Department     Access | at(s)<br>2.1 List d<br>that t<br>appro | e primary depart<br>riate "section" sl | ted with this study (Note: The primary departme<br>nent listed is correct (in some cases the "default" | nt should accurately reflect the primary Department<br>department of BU/BMC Medicine has been selected)<br>he PI is from Neurology or Infectious Disease). If the | . For large departi       | ments, the PI's           |                                |                   |
|                                                              |                                        | <i>,</i>                               | Inent Name<br>JMC - MED - Institutional Review Board                                                   |                                                                                                    | Ac                        | dd Department             |                                | partment          |
|                                                              | not,<br>arrows<br>You                  | check<br>). The<br>can ac              | the small box to<br>n click on "Add" t<br>d multiple depa                                              | department listed<br>the left and click of<br>to add the right de<br>rtments if multipl<br>"Save and Continu                                                      | on "Re<br>partm<br>e ones | emove<br>ient (:<br>are i | e" (gree<br>red arr<br>nvolvee | en<br>ow).<br>d.  |

The system will open Section "3.0 Grant Key Personnel access to the study". In this section, you need to enter all internal personnel. Only those entered here will have access to this study.

| BOSTON<br>UNIVERSITY<br>MEDICAL<br>CAMPUS                                                                               | Account: Administrator<br>Department: BMC/BUMC - <i>MED</i> - Institutional Review Board<br>Path: Home                                                                                                    |                 | ? Help                | My Profile 🕶             | C Log out      |
|----------------------------------------------------------------------------------------------------|----------------------------------------------------------------------------------------------------|-----------------|-----------------------|--------------------------|----------------|
|                                                                                                    | Number:         H-44278<br>Demo         Study         Study Application (Version 1.0)                                                                                                    |                 |                       |                          | 🖪 Back         |
|                                                                                                    |                                                                                                    | Print Friendly  | Save Section          | Save and Continue to     | o Next Section |
| Section view of Application                                                                                             | Entire view of the Application                                                                                                    |                 |                       |                          |                |
| 1.0       General Information         2.0       Setup Department(s) Access         3.0       Grant Key Personnel access | 3.0 List of Internal (BMC/BUMC) Study Personnel. All personnel listed in this section will have access (limited or full access).                                                                                                    | s to this study | Click H               | ere to Setup Study Perso | onnel          |
| to the study                                                                                                    | 3.1 * <u>Please add a Principal Investigator for the study:</u><br>(Note: Only <u>faculty members</u> can serve as Principal Investigators on IRB protocols for studies at the <u>School of Dental Medicin</u>                                                                                                    | <u>ne)</u> :    |                       |                          | ?              |
|                                                                                                    | Name Role                                                                                                    | Training Record |                       |                          |                |
|                                                                                                    | No Principal Investigator has been added                                                                                                    |                 |                       |                          |                |
|                                                                                                    | 3.2 If applicable, please select the Research Staff personnel. Individuals must be listed if they will have contact with research sub<br>of any research related activities, including enrollment, consenting, collection of study data, interventions, long-term follow-u<br>or as Research Support Staff in B).: |                 | ifiable data in the   | performance              |                |
|                                                                                                    | A) Additional Investigators                                                                                                    | Т               | <mark>o fill o</mark> | ut this                  |                |
|                                                                                                    | Name Role                                                                                                    | Sec             | rtion                 | <mark>click on</mark>    |                |
|                                                                                                    | No Additional Investigators have been added                                                                                                    |                 | · · ·                 |                          |                |
|                                                                                                    | B) Research Support Staff                                                                                                    |                 |                       | e to Set                 | up             |
|                                                                                                    | Name Role                                                                                                    |                 | Key S                 | tudy                     |                |
|                                                                                                    | No Research Support Staff have been added                                                                                                    | Per             | sonne                 | l" butto                 | n              |
|                                                                                                    | 3.3 * Please add a Study Contact:                                                                                                    | (               | <mark>blue a</mark>   | rrow).                   |                |
|                                                                                                    |                                                                                                    |                 |                       |                          |                |

#### Notes for adding New Investigators

- "Study Contact" is not a real study role. So, anyone that is listed as a Study Contact will also need to be listed under another study role such as "Additional Investigators" or "Research Staff", if they are not already listed there.
- If the investigator(s) that are being added will need to receive email notifications about the protocol and be assigned tasks in their INSPIR Home page, you will also have to give them the "Study Contact" Role.

The system will open the "Setup Study Personnel" popup.

- 1- Enter the last name (green arrow)
- 2- Click on the "Find User/Search Directory" button (yellow arrow) to search for the person.

| BOSTON                          | $\sim$                                                       | ···.                                           |                           |                                |
|---------------------------------|--------------------------------------------------------------|------------------------------------------------|---------------------------|--------------------------------|
| UNIVERSITY<br>MEDICAL<br>CAMPUS |                                                              | Setup Study Personal                           |                           |                                |
| My Wo                           | User Search by Study                                         | Last Name: Khattar                             | First Name:               | Find User/Search Directory     |
| 11, 110                         |                                                              | User Search by Study: All Departments          | <b>v</b>                  |                                |
|                                 | ① This section is used to build the list of personnel on the | Select Training Name Department                | Email                     | Section                        |
| Section                         | study. User Search by Study<br>allows you to search for a    |                                                |                           |                                |
| 1.0 🖹 Gene<br>2.0 🗎 Setu        | named person and<br>associated them with a role              | No results found                               |                           |                                |
|                                 | on the study.                                                |                                                |                           |                                |
| 3.0 Crant                       |                                                              |                                                |                           |                                |
|                                 |                                                              |                                                |                           |                                |
|                                 |                                                              |                                                |                           |                                |
|                                 |                                                              |                                                |                           |                                |
|                                 |                                                              |                                                |                           |                                |
|                                 |                                                              | Selected Study Personnel:                      |                           |                                |
|                                 |                                                              | Principal Investigator                         |                           | ii                             |
|                                 |                                                              | Name                                           | Role                      |                                |
|                                 |                                                              | No Personnel has been selected for this group. |                           |                                |
|                                 |                                                              | Additional Investigators                       |                           | •                              |
|                                 |                                                              | Name                                           | Roie                      |                                |
|                                 |                                                              | No Personnel has been selected for this group. |                           |                                |
|                                 |                                                              | Research Support Staff                         |                           |                                |
|                                 |                                                              | Name                                           | Role                      |                                |
|                                 |                                                              |                                                |                           |                                |
|                                 |                                                              |                                                | Clear Key Study Personnel | Close Setup of Study Personnel |
|                                 |                                                              |                                                |                           |                                |

3.3 \* Please add a Study Contact:

Tip – If you can't find this person in INSPIR, ask that person to login to INSPIR for the first time and their INSPIR account will be created. They can use the step-bystep instructions in the link below to login and create their INSPIR account: <u>http://www.bumc.bu.edu/irb/files/2016/10/Access-to-INSPIR.pdf</u> If the person you are looking for has an INSPIR account, their name will show up like in the screenshot below (blue arrow)

- 1. First check that they are up-to-date with training by clicking on the training icon (green arrow). If they don't have the required IRB training, please do not add them.
- 2. Click on the "Select" icon (yellow arrow) to select this person.

|                                                                                               |                                    | Setup Study Perso | nnel                                  |                |                            | × Log o |
|-----------------------------------------------------------------------------------------------|------------------------------------|-------------------|---------------------------------------|----------------|----------------------------|---------|
| User Search by Study                                                                          | Last No.                           | re: Khattar       | First Nam<br>V                        | ne:            | Find User/Search Directory | ] Ba    |
| This section is used to build<br>the list of personnel on the<br>study. User Search by Study. | Select - Na                        | -                 | Department                            | Email          |                            | Sectio  |
| allows you to sea<br>named person an<br>associated them with a role                           |                                    | Khaled, BA        | () Institutional Review Board (primar | y) kkhattar@bu | u.edu                      |         |
| on the study.                                                                                 |                                    |                   |                                       |                |                            | J       |
|                                                                                               |                                    |                   |                                       |                |                            | )       |
|                                                                                               |                                    |                   |                                       |                |                            |         |
|                                                                                               | Selected Study Personnel           | 1:                |                                       |                |                            | _       |
|                                                                                               | Principal Investigator             |                   |                                       |                |                            | î 📰     |
|                                                                                               | Name                               |                   |                                       | Role           |                            |         |
|                                                                                               | No Personnel has been selected for | or this group.    |                                       |                |                            |         |
|                                                                                               | Additional Investigators           |                   |                                       |                |                            |         |
|                                                                                               | Name                               |                   |                                       | Role           |                            |         |
|                                                                                               | No Personnel has been selected f   | or this group.    |                                       |                |                            |         |
|                                                                                               | Research Support Staff             |                   |                                       |                |                            |         |
|                                                                                               | Name                               |                   |                                       | Role           |                            |         |

Tip – If you can't find this person in INSPIR, ask that person to login to INSPIR for the first time and their INSPIR account will be created. They can use the step-by-step instructions in the link below to login and create their INSPIR account: <u>http://www.bumc.bu.edu/irb/files/2016/10/Access-to-INSPIR.pdf</u>

This will open the "Add Personnel Role" popup.

- 1. Select their role on the study by clicking on one of the listed roles' radio buttons (green arrow).
- 2. Some roles require that you select the user's role subcategory from check boxes or a drop-down menu- (blue arrow). Select the user's role subcategory if applicable.
- 3. If you want this person to get study tasks and all study email notifications, select "Yes" (yellow arrow) for "Would you like to include as a Study Contact ? ", otherwise select "No".
- 4. When you are done, click on the "Save" button (red arrow).

| EDICAL<br>A M P U S              |                                                                                                    |                                              | Setup Study Personnel             |                                                                                                    | x Log out                |
|----------------------------------|----------------------------------------------------------------------------------------------------|----------------------------------------------|-----------------------------------|----------------------------------------------------------------------------------------------------|--------------------------|
| My Wo                            | User Search by Study                                                                                       |                                              | Add Personnel Role                | × Find I                                                                                                    | User/Search Directory    |
| Section                          | <ul> <li>This section is used to by<br/>the list of personnel on t<br/>study. User Search by St</li> </ul> | elect the Role for Khaled Khattar, BA :      |                                   | · · · · · · · · · · · · · · · · · · ·                                                                                                    | Section                  |
| B Gene<br>Setur<br>Gran<br>to th | allows you to search for<br>named person and<br>associated them with a r<br>on the study.                  | Principal Investigator                       | Supervising Principal Investigato | Resident edu Student, Resident, or Fellow, the name of the or (formerly known as Faculty Sponsor) must be tudy Contact) AND in Section 3.4 (Supervising Principal |                          |
|                                  |                                                                                                    | O Additional Investigators                   | none                              | ~                                                                                                    |                          |
|                                  |                                                                                                    | O Research Support Staff                     | none                              | ~                                                                                                    |                          |
|                                  |                                                                                                    | O Study Contact                              |                                   |                                                                                                    |                          |
|                                  |                                                                                                    | O Supervising Principal Investigator         |                                   |                                                                                                    |                          |
|                                  |                                                                                                    | O Department Administrator                   | none                              | ~                                                                                                    |                          |
|                                  |                                                                                                    | O Administrative Assistant                   |                                   |                                                                                                    |                          |
|                                  | v                                                                                                    | Vould you like to include as a Study Contact | ? Yes O No                        | Cancel Save                                                                                                    |                          |
|                                  |                                                                                                    |                                              |                                   | Close S                                                                                                    | Setup of Study Personnel |
|                                  |                                                                                                    |                                              |                                   |                                                                                                    | 4                        |

This will take you back to the "Setup Study Personnel" popup.

- Note that the person just added is showing up in the appropriate section/role (green arrow).
- To add more personnel, repeat steps in <u>slides 7</u> 10.
- If you are done selecting all study personnel, you would click on "Close Setup of Study Personnel" button (yellow arrow).

| UNIVERSITY<br>MEDICAL<br>CAMPUS      |                                                                                           |                 |              | Setup Study Per                                      | sonnel |                                      |                          |              |                                | x | Log out |
|--------------------------------------|-------------------------------------------------------------------------------------------|-----------------|--------------|------------------------------------------------------|--------|--------------------------------------|--------------------------|--------------|--------------------------------|---|---------|
| My Wo                                | User Search by Study Create My Personnel Pool                                             |                 | User Sea     | Last Name: Khattar<br>Irch by Study: All Departments | ]      | First Name:                          |                          |              | Find User/Search Directory     |   | Back    |
| Section                              | This section is used to build                                                             | Select          | Training     | Name                                                 |        | Department                           |                          | Email        |                                |   | Section |
| 1.0 🖹 Gene                           | the list of personnel on the<br>study. User Search by Study<br>allows you to search for a | දු              | ଙ୍କ          | Khattar, Khaled, BA                                  | (ì     | Institutional Review Board (primary) |                          | kkhattar@bu. | edu                            |   |         |
| 2.0 🖹 Setur<br>3.0 🗎 Grant<br>to the | named person and<br>associated them with a role<br>on the study.                          |                 |              |                                                      |        |                                      |                          |              |                                |   | )       |
|                                      |                                                                                           |                 |              |                                                      |        |                                      |                          |              |                                |   |         |
|                                      |                                                                                           |                 |              |                                                      |        |                                      |                          |              |                                |   |         |
|                                      |                                                                                           | Selected        | Study P      | ersonnel:                                            |        |                                      |                          |              |                                |   |         |
|                                      |                                                                                           | Principal I     | nvestigato   | r                                                    |        |                                      |                          |              |                                | î |         |
|                                      |                                                                                           |                 | Name         | く ク                                                  |        |                                      | Role                     |              |                                |   | )       |
|                                      |                                                                                           | $\otimes$       | Khattar,     | Khaled, BA                                           |        |                                      | Principal Investigator   |              |                                |   |         |
|                                      |                                                                                           | Additional      | Investiga    | ors                                                  |        |                                      |                          |              |                                |   |         |
|                                      |                                                                                           |                 | Name         |                                                      |        |                                      | Role                     |              |                                |   |         |
|                                      |                                                                                           | No Personn      | iel has been | selected for this group.                             |        |                                      |                          |              |                                |   |         |
|                                      | e: You need to list a<br>Principal Investigat                                             |                 | ist th       | e following:                                         |        |                                      | ole<br>Clear Key Study F |              | Close Setup of Study Personnel |   |         |
|                                      | Donartmont Admir                                                                          | · · · · · · · · | + ~ ~ (      | Domestic and Class                                   | in IC  | cotion (Cloief)                      | Clear Key Study P        | ersonner     | close setup of study Personnel |   |         |

- Department Administrator (Department Chair/Section Chief)
- Supervising Principal Investigator (if PI is a student, resident, or fellow)

#### This will bring you back to Section "3.0 Grant Key Personnel access to the study". All your study personnel and their roles should now be listed in this section (green arrow)

| BOSTON<br>UNIVERSITY<br>MEDICAL<br>CAMPUS                                        | Account: Administrator<br>Department: BMC/BUMC - MED - Institutional Review Board<br>Path: Home                                                                                                    |                                       |                                             | ? Help              | My Profile 👻 🚺 🗲 Log           | out  |
|----------------------------------------------------------------------------------|----------------------------------------------------------------------------------------------------|---------------------------------------|---------------------------------------------|---------------------|--------------------------------|------|
|                                                                                  | Number: H-44278 Study Study Application (Ver                                                                                                    | rsion 1.0)                            |                                             |                     | 💽 Ba                           | ack  |
|                                                                                  |                                                                                                    |                                       | Print Frie                                  | endly Save Section  | Save and Continue to Next Sect | tion |
| Section view of Application                                                      | Entire view of the Application                                                                                                    |                                       |                                             |                     |                                |      |
| 1.0 🗎 General Information                                                        |                                                                                                    |                                       |                                             |                     |                                |      |
| 2.0 Setup Department(s) Access<br>3.0 Grant Key Personnel access<br>to the study | 3.0 List of Internal (BMC/BUMC) Study Personn<br>(limited or full access).                                                                                                    | el. All personnel listed in this      | s section will have access to this s        |                     | e to Setup Study Person        |      |
|                                                                                  | 3.1 * <u>Please add a Principal Inves</u><br>(Note: Only <u>faculty members</u><br>rve as Principal Inves                                                                                                    | tigators on IRB protocols for studies | at the <u>School of Dental Medicine</u> ) : |                     |                                |      |
|                                                                                  | Name                                                                                                    | Role                                  | Training I                                  | Record              |                                |      |
|                                                                                  | Khaled Khattar, BA                                                                                                    | Principal Investigator                |                                             | w Training Record   |                                |      |
|                                                                                  | Responsibility         Student         Fellow         If the Principal Investigator is a Student, Resident, or Fellow,<br>Contact) AND in Section 3.4 (Supervising Principal Investigator         3.2 If applicable, please select the Research Staff personnel. In<br>of any research related activities, including enrollment, cor<br>or as Research Support Staff in B).:         A) Additional Investigators | or) below.                            | Once you<br>personnel, c<br>Continue to N   | click on "S         | Save and                       |      |
|                                                                                  | Name                                                                                                    | Role                                  | Trainin                                     | ng Record           |                                |      |
|                                                                                  | Finn, Brandon, BA, CIP, Senior IRB Analyst                                                                                                    | Co-Investigator                       | ✓ G <u>vi</u>                               | iew Training Record |                                |      |
|                                                                                  | Franco, Daly, BA, CIP, Senior IRB Analyst                                                                                                    | Co-Investigator                       | ✓ G <u>vi</u>                               | iew Training Record |                                |      |
|                                                                                  | Testerman, Mark, BS, CIP, Senior IRB Analyst II                                                                                                    | Co-Investigator                       | <u>∽</u>                                    | iew Training Record |                                |      |
|                                                                                  | Themelis, Lin, MA, CIP, IRB Administrator                                                                                                    | Co-Investigator                       | <u>∽</u>                                    | iew Training Record |                                |      |

#### The system will transition you to Section 4.0 "Review Path Determination"

| BOSTON<br>UNIVERSITY<br>MEDICAL<br>CAMPUS                           | Account: Administrator<br>Department: BMC/BUMC - <i>MED</i> -<br>Path: Home | Institutional Review Board                                                                                                    | Help            | My Profile -         | C+ Log out     |
|---------------------------------------------------------------------|-----------------------------------------------------------------------------|----------------------------------------------------------------------------------------------------|-----------------|----------------------|----------------|
| My Workspaces Study                                                 | Number: H-44278                                                             | Study Application (Version 1.0)                                                                                                    |                 |                      | 🖪 Back         |
| Section view of Application                                         | Entire view of the Application                                              | Print Friendly Save                                                                                                    | e Section       | Save and Continue to | o Next Section |
| 1.0       General Information         2.0       Setup Department(s) | 4.0                                                                         | Review Path Determination                                                                                                    |                 |                      |                |
| 3.0 Grant Key Personnel access to the study                         | 4.1 Review Path Determination                                               | a of Net Human Subject Research (NHCR). Examples are non-research Quality Improvement/Quality Accurace projector studies that is                                                                                                    | involvo         | (?                   | )              |
| 4.0 B Review Path Determination                                     | obtaining anonymous data/tissu                                              | n of Not Human Subject Research (NHSR). Examples are non-research Quality Improvement/Quality Assurance projects; studies that in<br>ses or coded data; or BMC/BU Medical Campus is not 'engaged' in human subjects research.<br>elying Institution) cedes IRB review to another institution (the Reviewing Institution) under an Authorization Agreement.<br>is study involve chart reviews. | nvoive          | Ċ                    | /              |
|                                                                     | <ul> <li>This study fits into one or more categories.</li> </ul>            | of the federal Exempt categories or the study does not have external funding and fits into one or more of the Equivalent Protections Executives Expedited review or the review of the Full Board.                                                                                                    | Exempt          |                      |                |
|                                                                     | 4.2 Emergency Use Report                                                    |                                                                                                    |                 |                      |                |
|                                                                     |                                                                             | Use of an Investigational Drug or Device that has already occurred? For more information, click <u>here</u> . If Yes, please click <u>her</u> step by step instructions on how to submit this emergency use to the IRB.                                                                                                    | <u>re</u> for a |                      |                |
|                                                                     | • 1,1 ,                                                                     |                                                                                                    |                 | ,1                   |                |

It is crucial that you answer the questions in this section correctly. Your answers will determine which of the subsequent sections will be displayed and which will be hidden. Click on the "(?)" icon to learn more about the corresponding question before answering it.

> As you click "Save and Continue to Next Section", the rest of the sections will appear in the left-hand column. Sections that have not been visited will not appear there until later.

## **Draft Protocol**

- Section 4 "Review Path Determination" is the first section that will determine the <u>branching</u> for the study.
- Depending on your responses in this section, the rest of the sections will either appear or will be hidden.
- If you change your mind as you are "building" your draft and then you later make changes that will affect the branching, the system will "HIDE" all sections AFTER you reach the branching change and you will need to revisit these sections, Section by Section, and review those pages and then click "Save and Continue..." repeatedly until all the sections re-appear. The system did not delete your answers. If you click "Save and Continue..." they will reappear, unless that section is no longer required after the changes that you have made. New sections might also appear and need to be completed.

## Draft Protocol (cont.)

 In many sections, you will encounter the Study Document table (see screenshot below) where you can add documents in the Study Application. This is optional (unless it's required), as you can add your study documents all at once when the system transitions you to the "Initial Review Submission Form" in the "Other Study Documents" section.

| Add a New Document Add Multiple Documents |              |                    |             | Add Multiple Documents |          |                 |                  |
|-------------------------------------------|--------------|--------------------|-------------|------------------------|----------|-----------------|------------------|
| Detac                                     | Version      | Sponsor<br>Version | Title       |                        | Category | Expiration Date | View<br>Document |
| No Doo                                    | ument(s) hav | e been attached    | l to this f | orm.                   |          |                 |                  |

• If you decide to add a study document within the Study Application, please follow the instructions in this link:

https://www.bumc.bu.edu/irb/files/2016/10/How-to-Add-a-New-Study-Document.pdf

#### When you finish filling out all the sections in the Study Application, the system will transition you to the "Initial Review Submission Form".

| BOSTON<br>UNIVERSITY<br>MEDICAL<br>CAMPUS                                               | Account: Administrator<br>Department: BMC/BUMC - <i>MED</i> - Institutional Review Board<br>Path: Home > study mgmt.                          | ? Help                                                        | My Profile 👻 🚺 C+ Log out |
|-----------------------------------------------------------------------------------------|----------------------------------------------------------------------------------------------------|---------------------------------------------------------------|---------------------------|
| My Workspaces 🔳 🖪                                                                       | RB Number: H-44278<br>tudy Alias: Demo Study Initial Review Submission Form - (Version 1.0)<br>Initial Review Submission Form - (Version 1.0) |                                                               | 🖪 Back                    |
|                                                                                         |                                                                                                    | Print Friendly Refresh Con                                    | stant Fields Save Form    |
| Form                                                                                    |                                                                                                    |                                                               |                           |
| Initial Review Subr                                                                     | nission Packet                                                                                                    |                                                               | Î                         |
| <u>Note: This is the submise</u><br>To create and attach yov<br>To upload and attach an | When you get to this page this means that                                                                                                    | Scroll Down a                                                 | little 🕨                  |
| Study Title:                                                                            |                                                                                                    |                                                               |                           |
| Demo Study                                                                              | and that the Study Application has been                                                                                                    |                                                               |                           |
| IRB Number:                                                                             |                                                                                                    |                                                               |                           |
| H-44278                                                                                 | built in the system and being attached to                                                                                                    |                                                               |                           |
| Principal Investigator:                                                                 |                                                                                                    |                                                               |                           |
| <b>PI Name:</b><br>Khaled Khattar, BA                                                   | this packet.                                                                                                    |                                                               |                           |
| PI Email Address:                                                                       |                                                                                                    |                                                               |                           |
| kkhattar@bu.edu                                                                         |                                                                                                    |                                                               |                           |
| PI Phone Number:<br>(617) 638-7203                                                      |                                                                                                    |                                                               |                           |
|                                                                                         |                                                                                                    |                                                               |                           |
| Study Application F<br>Attach the IRB application you                                   | i completed for this prot                                                                                                    |                                                               |                           |
| (For an Initial Submission the                                                          | application will automate tach for you)                                                                                                    |                                                               |                           |
| Deattach Revise/<br>Attach                                                              | Edit/<br>View Title                                                                                                    |                                                               |                           |
| $\otimes$                                                                               | Study Application (Version 1.0)                                                                                                    |                                                               |                           |
| Concert Decourse                                                                        |                                                                                                    |                                                               |                           |
| Consent Docume                                                                          |                                                                                                    | ed below as part of this submission (click on the Heln (?) ic | on on the right for       |
| instructions):                                                                          |                                                                                                    |                                                               |                           |
|                                                                                         |                                                                                                    |                                                               |                           |

Next time you need to access the Study Application, click on the icon under "Edit/View" This is where all consent forms should be generated and attached to the submission. To add a new consent form, click on the grey button. Follow the instructions in this link:

- How to add a new Consent Form

| NIVERSITY<br>AEDICAL<br>AMPUS              | Account: Administrator<br>Department: BMC/BUMC - <i>MED</i> - Institutional Review Board<br>Path: Home > study mgmt.                                                                                                |                                                                   | (                                                            | ?) Help 💄 My Profile 🗸 🕞 Log out                |
|--------------------------------------------|----------------------------------------------------------------------------------------------------|-------------------------------------------------------------------|--------------------------------------------------------------|-------------------------------------------------|
| My Workspaces                              | IRB Number: H-44278<br>Study Alias: Damo<br>Pi: Khata, Khaled, BA<br>Study alias: Damo<br>Study Initial Review Submission Form - (Version 1.0                                                                       | 0)                                                                |                                                              | 🖪 Back                                          |
|                                            |                                                                                                    |                                                                   | Print Friendly                                               | Refresh Constant Fields Save Form               |
| Form                                       |                                                                                                    |                                                                   |                                                              |                                                 |
| PI Phone Number<br>(617) 638-7203          |                                                                                                    |                                                                   |                                                              |                                                 |
| Study Applic                               | Form                                                                                                    |                                                                   |                                                              |                                                 |
| Attach the IRB app<br>(For an Initial Subr | u completed for this protocol:<br>e application will automatically attach for you)                                                                                                    |                                                                   |                                                              |                                                 |
| Deattach Rev<br>Att:                       | Edît/<br>View Title                                                                                                    |                                                                   | Scroll Down a                                                | little                                          |
| 8                                          | Study Application (Version 1.0)                                                                                                    |                                                                   |                                                              |                                                 |
| Consent Doc                                | ts                                                                                                    |                                                                   |                                                              |                                                 |
| In this section, y<br>instructions):       | and attach a new consent/assent form, or revise an existing one and attach it to this submission                                                                                                    | . Once this is done, all the new and revised consent/assent forms | should be listed below as part of this submission (click     | on the Help (?) icon on the right for           |
| Add a New Cor                              | ant                                                                                                    |                                                                   |                                                              | ?                                               |
| Detach Version                             | Sponsor Version Title Category                                                                                                    | Language Expiration Date                                          | Consent Outcome View Document                                |                                                 |
| No Consent(s) have been at                 |                                                                                                    | Language Expiration Date                                          | Consent Outcome View Document                                |                                                 |
|                                            |                                                                                                    |                                                                   |                                                              |                                                 |
| Other Study Docu                           | nents                                                                                                    |                                                                   |                                                              |                                                 |
|                                            | tached in the Study Application, DO NOT upload it again here. This will create duplicates of docum<br>Id and attach any other study documents (e.g. protocol, investigators brochure, recruitment mater<br>uctions. |                                                                   | ellaneous documents) <u>that have not been attached as p</u> | art of the Study Application. Click on the Help |
| Select or Revise B                         | Add a New Document Add Multiple Documents                                                                                                    |                                                                   |                                                              | ?                                               |
| Detach Version                             | Sponsor Version Title Category                                                                                                    | Expiration Date Docu                                              | ment Outcome View Document                                   |                                                 |
| No Document(s) have been                   | ttached to this form.                                                                                                    |                                                                   |                                                              |                                                 |
|                                            |                                                                                                    |                                                                   |                                                              |                                                 |

This section is where any additional study documents are uploaded and attached to the submission. To add a new study document, click on the grey button. Follow the instructions in this link:

- How to add a new Study Document

| BOSTON<br>UNIVERSIT<br>MEDICAL<br>CAMPUS                                                                                                    | · Institutional Re             | view Board                                                                                 |                                                             |                                                      |                    |                                     | (                           | ? Help 💄 My             | y Profile 👻 🏾 🏾           | C+Log out  |
|----------------------------------------------------------------------------------------------------|--------------------------------|--------------------------------------------------------------------------------------------|-------------------------------------------------------------|------------------------------------------------------|--------------------|-------------------------------------|-----------------------------|-------------------------|---------------------------|------------|
| My Workspaces My Workspaces My Khatar, Khaled, BA                                                                                                    | Initial Rev                    | iew Submission Form - (Version 1                                                           | .0)                                                         |                                                      |                    |                                     |                             |                         |                           | 🖪 Back     |
|                                                                                                    |                                |                                                                                            |                                                             |                                                      |                    |                                     | Print Friendl               | y Refresh Constan       | 1t Fields S               | Save Form  |
| Form                                                                                                    |                                |                                                                                            |                                                             |                                                      |                    |                                     |                             |                         |                           |            |
| PI Phone Number:                                                                                                    |                                |                                                                                            |                                                             |                                                      |                    |                                     |                             |                         |                           |            |
| (617) 638-7203                                                                                                    |                                |                                                                                            |                                                             |                                                      |                    |                                     |                             |                         |                           |            |
| Study Application Form                                                                                                    |                                |                                                                                            |                                                             |                                                      |                    |                                     |                             |                         |                           |            |
| Attach the IRB application you completed for this protocol:<br>(For an Initial Submission the application will automatically                                        | r you)                         |                                                                                            |                                                             |                                                      |                    |                                     |                             |                         | _                         |            |
|                                                                                                    |                                |                                                                                            |                                                             |                                                      |                    |                                     |                             |                         |                           |            |
| Deattach Revise/ Edit/ Title                                                                                                    |                                |                                                                                            |                                                             |                                                      |                    | Scroll I                            |                             | littla                  |                           |            |
| Study Applica                                                                                                    | on 1.0)                        |                                                                                            |                                                             |                                                      |                    | SCIUIT                              | JUWII a                     | IIIIIC                  |                           |            |
|                                                                                                    |                                |                                                                                            |                                                             |                                                      |                    |                                     |                             |                         | <b>)</b>                  |            |
| Consent Documents                                                                                                    |                                |                                                                                            |                                                             |                                                      |                    |                                     |                             |                         |                           |            |
| In this section, you can create and attach a new consent/as instructions):                                                                                          | ı, or revise an                | existing one and attach it to this submission                                              | on. Once this is done, all the n                            | ew and revised consen                                | t/assent forms sl  | hould be listed below as par        | t of this submission (click | on the Help (?) icon o  | on the right for          |            |
| Add a New Consent                                                                                                    |                                |                                                                                            |                                                             |                                                      |                    |                                     |                             |                         | ?                         |            |
| Detach Version Sponsor Version Title                                                                                                    |                                | Category                                                                                   | La                                                          | nguage                                               | Expiration Date    | Consent Outcome                     | View Document               |                         |                           |            |
| No Consent(s) have been attached to this form.                                                                                                    |                                |                                                                                            |                                                             |                                                      |                    |                                     |                             |                         |                           |            |
| The consent(s) have been attached to this form.                                                                                                    |                                |                                                                                            |                                                             |                                                      |                    |                                     |                             |                         |                           |            |
| Other Study Documents                                                                                                    |                                |                                                                                            |                                                             |                                                      |                    |                                     |                             |                         |                           |            |
| If a document was already attached in the Study Application<br>In this section, you can upload and attach any other stu-<br>icon (?) on the right for instructions. | t upload it aga<br>.g. protoco | in here. This will create duplicates of docu<br>I, investigators brochure, recruitment mat | nents which will need to be verials, instruments, case repo | o <mark>ided later.</mark><br>rt forms, study handou | ts or other miscel | llaneous documents) <u>that h</u> a | ave not been attached as    | part of the Study Appli | <u>ication</u> . Click or | n the Help |
|                                                                                                    |                                |                                                                                            |                                                             |                                                      |                    |                                     |                             |                         | ?                         |            |
| Select or Revise Existing Add a                                                                                                    | a New Document                 | Add Multiple Documents                                                                     |                                                             |                                                      |                    |                                     |                             |                         |                           |            |
| Detach Version Sponsor Version Title                                                                                                    |                                | Category                                                                                   |                                                             | Expiration Date                                      | Docum              | ent Outcome                         | View Document               |                         |                           |            |
| No Document(s) have been attached to this form.                                                                                                    |                                |                                                                                            |                                                             |                                                      |                    |                                     |                             |                         |                           |            |
|                                                                                                    |                                |                                                                                            |                                                             |                                                      |                    |                                     |                             |                         |                           |            |

| BOSTON<br>UNIVERSITY<br>MEDICAL<br>CAMPUS     Account: Administrator       Department: BMC/BUMC - MED - Institutional Review Board       Path: Home > study mgmt.                                                                                                    | (?) Help Log out                                 |
|----------------------------------------------------------------------------------------------------|--------------------------------------------------|
| My Workspaces My King Katas Chamber: H-44278<br>Study Alias: Demo<br>PI: Khattas Khaled, BA Study Alias: Demo                                                                                                    | <b>E</b> Back                                    |
|                                                                                                    | Print Friendly Refresh Constant Fields Save Form |
| Form                                                                                                    |                                                  |
| Additional Special Routing                                                                                                    |                                                  |
| <ul> <li>Your submission might be routed automatically to one or more "Special Routing" signoffs. For more information, click <u>here</u>.</li> <li>You can track your submission by following the instructions <u>here</u>.</li> </ul>                                                                                                    | C 11 1 1                                         |
| Once all the required signoffs are collected and your submission is received by the IRB, you will receive a system notification stating that the submission was re Implicit and Explicit Bias in Research                                                                                                    | Scroll down and                                  |
| Boston Medical Center (BMC) and Boston University School of Medicine (BUSM) are committed to equity, diversity and inclusion across our tripartite mission of patient care, research and education. With regards to research, embedo inclusion from study inception through publication leads to more innovative, creative science that improves health across diverse communities. Therefore, the Committee to Reduce Implicit and Explicit Bias in Research has recomme and minimize racism, sexism and other forms of bias in research design and reporting. Please see the <b>Report from the Committee to Reduce Implicit and Explicit Bias</b> in Research for further information. | answer all the                                   |
| Please complete and attach the following form. The responses to the questions in this form will be reviewed by the Department Chair/Section Chief at the time of routing sign-off, with the goal of ensuring that the potential for questions about this process and/or completing this form, please contact Dr. Megan Bair-Merritt at Megan.Bair-Merritt@bmc.org.                                                                                                    | "Additional Special                              |
| <u>Reduction of Explicit and Implicit Bias in Research Form</u>                                                                                                    | <b>⊥</b>                                         |
| Select or Revise Existing         Add a New Document         Add Multiple Documents                                                                                                    | Routing" questions.                              |
| Detach Version Sponsor Version Title Category Expiration Date Document Outcome                                                                                                    | And when you're                                  |
| No Document(s) have been attached to this form.                                                                                                    | 3                                                |
| In-person Interaction at BMC                                                                                                    | done, click on "Save                             |
| Does this study involve in-person interaction with research subjects in Boston Medical Center (BMC) space?                                                                                                    | Form".                                           |
| ○ Yes<br>○ No                                                                                                    |                                                  |
| Boston Medical Center Employees                                                                                                    |                                                  |
| Does this study involve targeting Boston Medical Center Employees (faculty, staff, laboratory personnel, or trainees) for recruitment? (Answer No if BMC employees might incidentally participate but are recruited regard                                                                                                    | dless of their employment status.)               |
| ○ Yes<br>○ No                                                                                                    |                                                  |
| Perinatal Research Review Committee                                                                                                    |                                                  |
| Does your research fall under any of the following categories:                                                                                                    |                                                  |

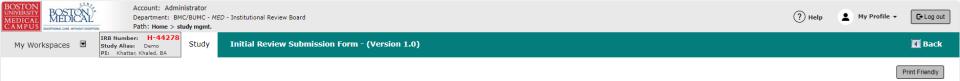

Form

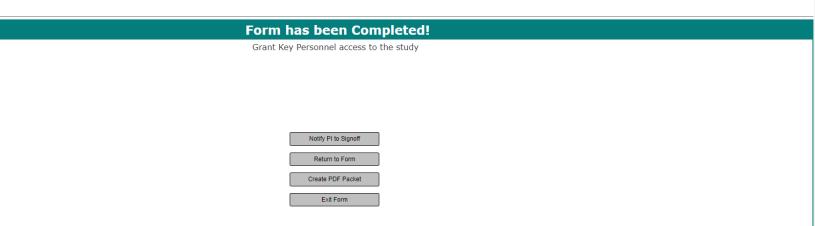

You can click on "Exit Form" to exit this submission and complete later. If you're ready to submit, click on "Signoff and Submit" (not visible here) if you are the PI; or if you are someone other the PI, click on "Notify PI to Signoff".

## If you have clicked in the previous screen on either "Signoff and Submit" or "Notify PI to signoff", the system will bring you to this screen to setup signoff list.

#### Initial Review Submission Form - (Version 1.0)

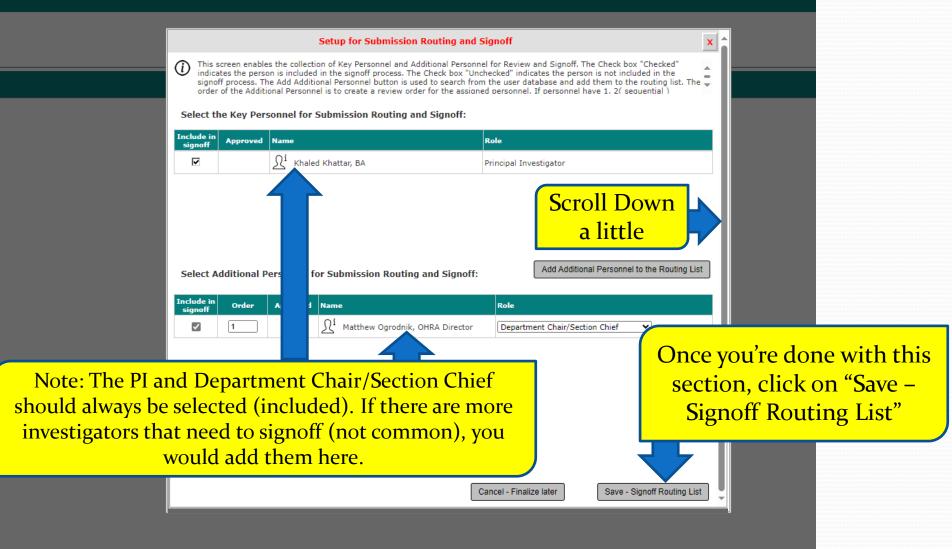

## If you have clicked in the previous screen on "Save – Signoff Routing List", the system will bring you to this screen.

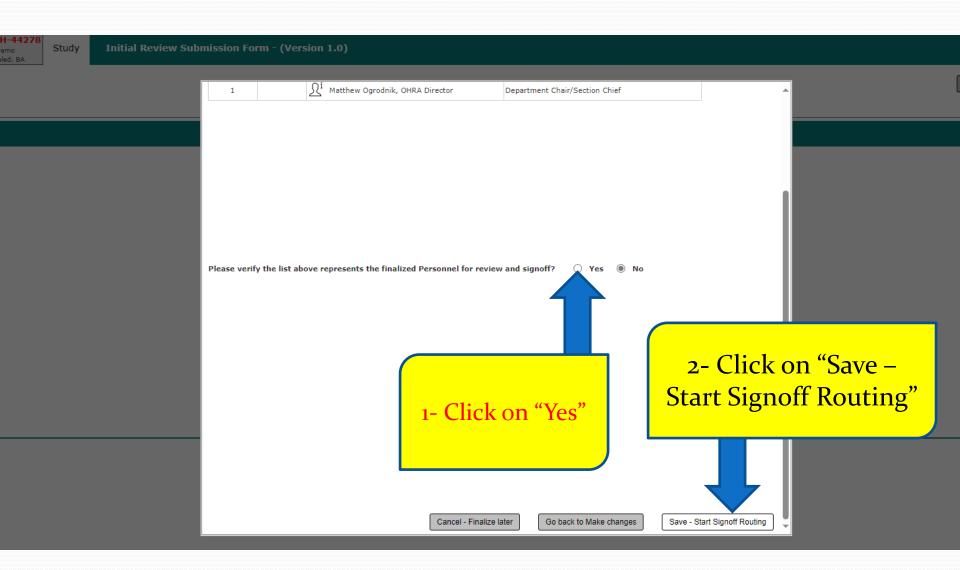

# If you are not the PI, skip this slide and the next one to <u>slide # 24</u>. If you are the PI listed on this study, the system will take you to the PI's "Submission Routing Signoff" page.

| BOSTON<br>UNNERSITY<br>MEDICAL<br>CAM PUD:<br>Common Low windor teamon.<br>Common Low windor teamon.<br>Common Low windor teamon.<br>Common Low windor teamon.                                                                                                    |                                                                                                    | utional Review Board                                                                                                    |                                                                                                    | (                                            | Announcements 7      | ? Help   | My Profile + | C+ Log out   |
|----------------------------------------------------------------------------------------------------|----------------------------------------------------------------------------------------------------|----------------------------------------------------------------------------------------------------|----------------------------------------------------------------------------------------------------|----------------------------------------------|----------------------|----------|--------------|--------------|
| My Workspaces 🗷 Study Submissio                                                                                                    | n Routing Sign                                                                                                    | noff                                                                                                    |                                                                                                    |                                              |                      |          |              | 🖪 Back       |
|                                                                                                    |                                                                                                    |                                                                                                    |                                                                                                    |                                              |                      |          |              | Save Signoff |
| Study Title<br>Submission Reference Number                                                                                                    | Demo Study<br>1626416                                                                                                    |                                                                                                    |                                                                                                    |                                              |                      |          |              | í            |
|                                                                                                    |                                                                                                    |                                                                                                    |                                                                                                    |                                              |                      |          | Create F     | PDF Packet   |
|                                                                                                    | Last /                                                                                                    | mpare to View in<br>Approved Separate Window                                                                                                    | Submission Component Name                                                                                                    |                                              |                      |          |              |              |
|                                                                                                    | Submission Form                                                                                                    |                                                                                                    |                                                                                                    |                                              |                      |          |              |              |
|                                                                                                    |                                                                                                    |                                                                                                    | Initial Review Submission Form                                                                                                    |                                              |                      | ר ר      | 1 D          |              |
| Submission Form(s)                                                                                                    | Application                                                                                                    |                                                                                                    | Study Application                                                                                                    |                                              |                      | ocrol    | l Dowi       | u FV         |
|                                                                                                    | Document(s)                                                                                                    |                                                                                                    |                                                                                                    |                                              |                      | <u> </u> | little       |              |
|                                                                                                    | Category : Protocol                                                                                                    | bl                                                                                                    |                                                                                                    |                                              |                      | d I      | ille         |              |
|                                                                                                    |                                                                                                    |                                                                                                    | Study Protocol                                                                                                    |                                              |                      |          |              |              |
|                                                                                                    | Category : Reducin                                                                                                    | ng Implicit and Explicit Bias in R                                                                                                    | esearch Form                                                                                                    |                                              |                      |          |              |              |
|                                                                                                    |                                                                                                    |                                                                                                    | Bias form                                                                                                    |                                              |                      |          |              |              |
|                                                                                                    |                                                                                                    |                                                                                                    |                                                                                                    |                                              |                      |          |              |              |
| Attestation Statement                                                                                                    |                                                                                                    |                                                                                                    |                                                                                                    |                                              |                      |          |              |              |
| By selecting "Approve" and providing my electronic sign                                                                                                    | ture on this certif                                                                                                    | fication, I am certifying tha                                                                                                    | t                                                                                                    |                                              |                      |          |              |              |
| <ul> <li>All information in this application is correct, includ</li> <li>I will comply with the following PI responsibilities</li> </ul>                                                                                                    |                                                                                                    | of compliance with require                                                                                                    | ments for training, recruitment methods, and the filing of all required financial int                                                                                                    | nterest disclosure forms.                    |                      |          |              |              |
| safety, to draw subjects from a population selected to<br>5. Determine that adequate resources will be available to<br>6. Ensure that prior to beginning work on the study, the<br>required training, qualifications, credentials, and licen<br>7. Not initiate any human subjects research activities un<br>8. Be responsible for execution and management of the s<br>9. Comply with all applicable terms, conditions, assuranc<br>policies (including those pertaining to IRB requirement<br>10. Follow the IRB-approved research plan by recruiting su<br>process for obtaining and documenting informed conss<br>response to subjects, prospective subjects, and family<br>11. Maintain all required records, including documentation<br>sponsor, or government agency; and | dividual username ai<br>cocurate to the best<br>udy, to adhere to eth<br>distribute the risks?<br>carry out the study,<br>rrincipal Investigatou<br>es; and are trained<br>il an IRB final outcou<br>tudy, including over<br>es and certifications<br>s, patient confidenti<br>ibjects in a fair and<br>nt; by meeting all a<br>members who requu<br>(regulatory docume | and password as an electronic<br>of their knowledge; and<br>thical principles and standards<br>and benefits fairly, to employ<br>y, including facilities, access to<br>on and appropriately delegat<br>meletter has been received a<br>rsight of all study personnel a<br>referenced in the application,<br>iality, HTPAA, debarment, fina<br>applicable HTPAA and other da<br>dest information or have conce<br>ents, source documents, and s | signature; and<br>appropriate to their discipline, to safeguard the rights and welfare of all human sub<br>an appropriate population, medical and psychological resources for subjects, and a<br>critch team meet all applicable Boston Medical Center and Boston University require<br>dr responsibility for study procedures; and<br>nd all required institutional approvals have been obtained; and<br>di any sub-awardees/subcontractors under their direction and<br>award (grant or contract), and protocol; and with all a<br>to the approved inclusion and exclusion criteria<br>a security requirements; by maintaining the privac | As the PI,<br>read<br>Responsil<br>before si | the "PI<br>bilities' | ' list   |              |              |

#### You are still in the PI's "Submission Routing Signoff" page.

| NIVERSITY<br>IEDICAL<br>AMPUS                                            |                       | Account: Khaled Kl<br>Department: BMC/E<br>Path: Home |                 | Institutional Revie  | w Board          |                                                                                                    | Announcements 2                  | ? Help | My Profile + | C+ Log out   |
|--------------------------------------------------------------------------|-----------------------|-------------------------------------------------------|-----------------|----------------------|------------------|----------------------------------------------------------------------------------------------------|----------------------------------|--------|--------------|--------------|
| My Workspaces                                                            | Study                 | Submission                                            | 1 Routing       | Signoff              |                  |                                                                                                    |                                  |        |              | 🖪 Back       |
|                                                                          |                       |                                                       |                 |                      |                  |                                                                                                    |                                  |        |              | Save Signoff |
|                                                                          |                       |                                                       |                 |                      | 닌                | Initial Review Submission Form                                                                                                    |                                  |        |              |              |
|                                                                          |                       | Submission Form(s):                                   | Application     | n                    | _                |                                                                                                    |                                  |        |              |              |
|                                                                          |                       |                                                       |                 |                      |                  | Study Application                                                                                                    |                                  |        |              |              |
|                                                                          |                       |                                                       | Document(       |                      |                  |                                                                                                    |                                  |        |              |              |
|                                                                          |                       |                                                       | Category : Pr   | rotocol              | G                |                                                                                                    |                                  |        |              |              |
|                                                                          |                       |                                                       |                 |                      |                  | Study Protocol                                                                                                    |                                  |        |              |              |
|                                                                          |                       |                                                       | Category : Re   | educing Implicit an  |                  | kesearch form                                                                                                    |                                  |        |              |              |
|                                                                          |                       |                                                       |                 |                      | Ľ                | Bias form                                                                                                    |                                  |        |              |              |
|                                                                          |                       |                                                       |                 |                      |                  |                                                                                                    |                                  |        |              |              |
| Attestation Statement                                                    |                       |                                                       |                 |                      |                  |                                                                                                    |                                  |        |              |              |
| By selecting "Approve" and p                                             | rovidina              | my electronic signa                                   | ture on this    | certification. I a   | m certifying t   | at least state of the second state of the second state of the second state of the second state of the second st                                                                                                    |                                  |        |              |              |
| All information in this a                                                | applicatio            | on is correct, includ                                 | ing confirma    |                      |                  | <br>ements for training, recruitment methods, and the filing of all required financial interest disclosure forms.                                                                                                    |                                  |        |              |              |
| <ul> <li>I will comply with the f</li> </ul>                             | following             | PI responsibilities:                                  |                 |                      |                  |                                                                                                    |                                  |        |              |              |
|                                                                          |                       |                                                       |                 |                      |                  |                                                                                                    |                                  |        |              |              |
| <ol><li>Personally log into the e</li></ol>                              | electronic            | system using their ind                                | dividual userna | ame and password     | as an electroni  | bout whether submission to the IRB is required; and<br>signature; and                                                                                                    |                                  |        |              |              |
|                                                                          | ct individu           | als conducting the stu                                | udy, to adhere  | to ethical principl  | es and standard  | appropriate to their discipline, to safeguard the rights and welfare of all human subjects, to minimize risks, to have adequate provi                                                                                                    |                                  |        |              |              |
| <ol><li>Determine that adequat</li></ol>                                 | te resourc            | es will be available to                               | carry out the   | study, including fa  | cilities, access | additional safeguards necessary to protect vulnerable populations, to safeguard research data, and to meet all applicable HIPAA req<br>o an appropriate population, medical and psychological resources for subjects, and sufficient time from himself or herself and staff to  | o conduct the research; and      |        |              |              |
| required training, qualif                                                | ications, o           | credentials, and licens                               | es; and are tra | ained on and appr    | opriately delega | earch team meet all applicable Boston Medical Center and Boston University requirements for the disclosure and management of cor<br>ed responsibility for study procedures; and                                                                                                 | iflicts of interest; have all    |        |              |              |
| <ol><li>Be responsible for exec</li></ol>                                | ution and             | management of the s                                   | tudy, including | g oversight of all s | tudy personnel   | and all required institutional approvals have been obtained; and<br>nd any sub-awardees/subcontractors under their direction; and<br>, award (grant or contract), and protocol; and with all applicable state, federal, and local laws, rules, regulations, policies, and guide | elines, as well as institutional |        |              |              |
| policies (including those                                                | e pertainir           | ig to IRB requirement                                 | s, patient conf | fidentiality, HIPAA, | debarment, fin   | , awar (grant or contract), and protocol, and with an approach state, rederar, and local laws, rules, regulations, policies, and guide<br>nces and record retention) related to this study; and<br>g to the approved inclusion and exclusion criteria and maintaining           | sines, as well as institutional  |        |              |              |
| process for obtaining an                                                 | nd docum              | enting informed conse                                 | nt; by meetin   | ig all applicable HI | PAA and other d  | ta security requirements; by maintaining the privacy of subject                                                                                                    | ,,                               |        |              |              |
| <ol> <li>Maintain all required re-<br/>sponsor, or government</li> </ol> | cords, inc<br>agency; | luding documentation<br>and                           | (regulatory do  | ocuments, source     | documents, and   | study data) that demonstrates compliance with the IRB-appro 1- Check Appro                                                                                                    | ve                               |        |              |              |
| <ol> <li>Comply with all requirer<br/>and</li> </ol>                     | ments for             | identifying and report                                | ing Unanticipa  | ated Problems, Adv   | verse Events, d  |                                                                                                    |                                  |        |              |              |
|                                                                          |                       |                                                       |                 |                      |                  | sent form, or study personnel unless the change is immedes without expiration dates; and that a Final Report is sublease <b>2–</b> Click on "Save                                                                                                    | e Signof                         | f"     |              |              |
| prior to the study exp                                                   | inacion de            | ite, that a status the                                | actin is provid | acu berbre the de    | le date for stat |                                                                                                    | U                                |        |              |              |
|                                                                          |                       |                                                       |                 |                      |                  | This will forward                                                                                                    | d this en                        | ıhmi   | ission       | to           |
|                                                                          |                       | Principal Investigator<br>Deny this submission?       |                 |                      |                  |                                                                                                    |                                  |        | 1331011      | 10           |
|                                                                          |                       | ,                                                     |                 |                      |                  | the next sign off                                                                                                    |                                  |        |              |              |
|                                                                          |                       |                                                       |                 | •                    |                  | save Signoff 2 the next signoff.                                                                                                    |                                  |        |              | <u> </u>     |
|                                                                          |                       |                                                       |                 |                      |                  |                                                                                                    |                                  |        |              |              |
|                                                                          |                       |                                                       |                 |                      |                  |                                                                                                    |                                  |        |              |              |

Note: Please never "Deny" the submission here. Instead, you or a study team can retract the submission for more changes by following these instruction: https://www.bumc.bu.edu/irb/files/2016/10/How-to-retract-a-submission.pdf The system will transition you to the "Studies Submission Status – In Progress" section in your Home page where you can check submission progress including signoff progress.

| Studies S        | Submiss   | ion Status - I | n Progress |                                |                | S             | earch for RB Number, Title, Alias | Search 🌣                         |
|------------------|-----------|----------------|------------|--------------------------------|----------------|---------------|-----------------------------------|----------------------------------|
| 15 result(s) for | und       |                |            |                                |                |               |                                   | 1 - 10 🕨                         |
| Click to open    |           | Review Board   | IRB Number | Form Name                      | Study Title    | Form Author   | Z Date Submitted                  | Actions                          |
| Study Dashboar   | rd Number | Review Board   | IND Number | Form Name                      | Study Alias    |               | A + Date Submitted                | Actions                          |
|                  |           |                |            |                                | Demo Study     |               |                                   |                                  |
| ß                | 1626416   | IRB            | H-44278    | Initial Review Submission Form | Demo           | Administrator | 11/14/2023<br>09:56 AM EST        | Original Steps to Complete Steps |
|                  |           |                |            |                                | Pre-Submission |               |                                   |                                  |
| 4                |           |                |            | Y                              |                |               |                                   | •                                |
| Task             |           | Details Task N | ame        |                                |                | Date Created  | Date Completed                    | Total Time                       |

## To access/view this draft once you close out of it, follow the instructions in the link below:

<u>https://www.bumc.bu.edu/irb/files/2016/1</u> <u>0/How-to-open-a-draft-INSPIR-II-</u>

protocol.pdf

## Other INSPIR II Help Resources

#### (https://www.bumc.bu.edu/irb/inspir-ii/inspir-ii-instructions-for-

investigators/)

- <u>How to log-in to INSPIR II</u>
- How to update your Personal Profile
- How to get the Study Assistant tab if you don't have it
- How to open a draft INSPIR II protocol
- How to sign off on protocol as PI
- How to sign off on protocol by Department Chairs
- How to add new internal investigators/research staff
- How to add external investigators
- How to respond to a Review Response for an Initial Review
- How to create and submit a Progress Report
- How to respond to a Review Response for a Continuing Review
- How to create and submit an Amendment
- How to respond to a Review Response for an Amendment
- How to add a new Consent Form
- How to revise an existing Consent Form
- <u>How to add a new Study Document</u>
- How to revise an existing Study Document